# Batlab v1.0 Programmer User's Manual: Rev A

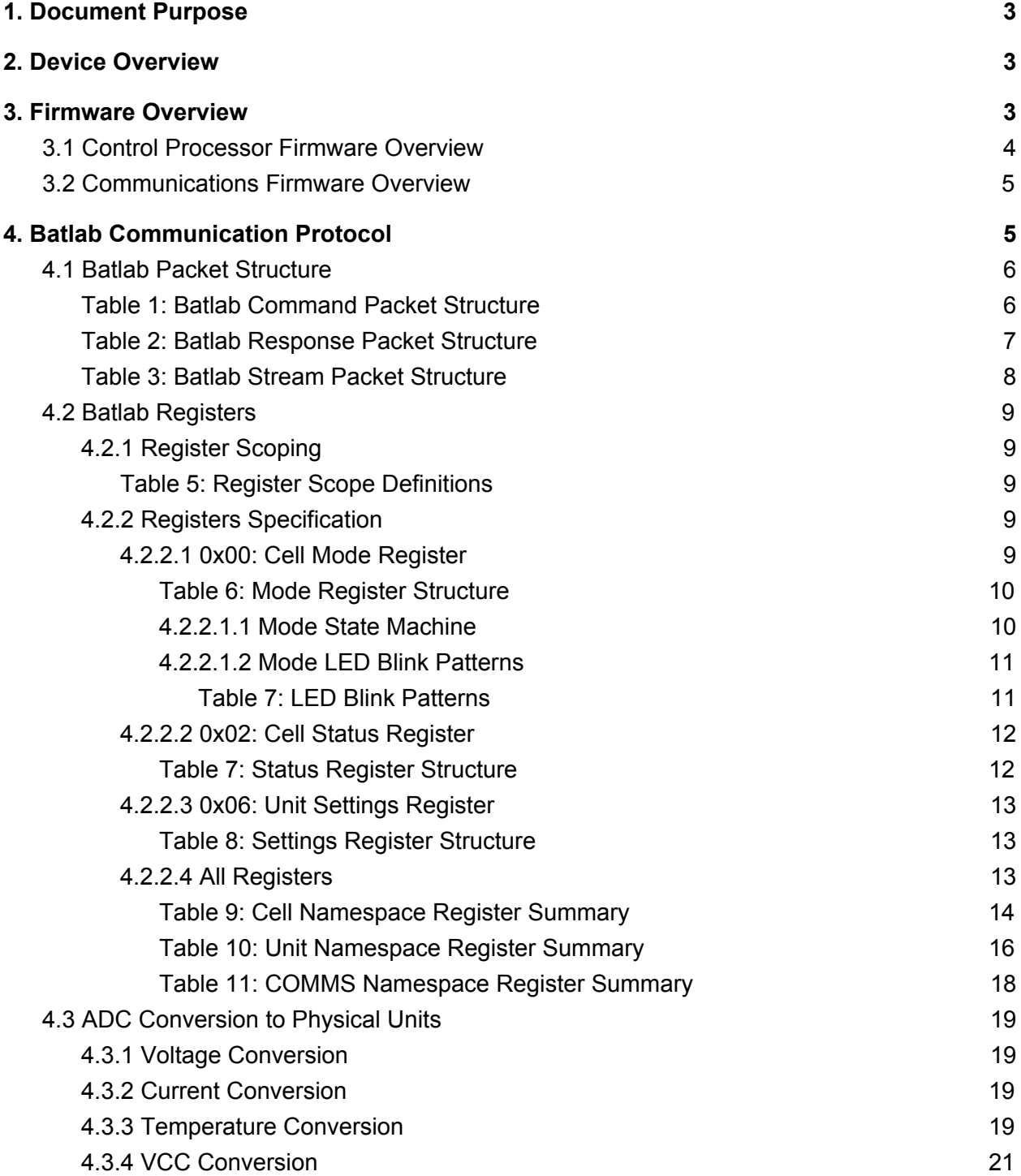

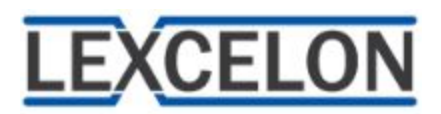

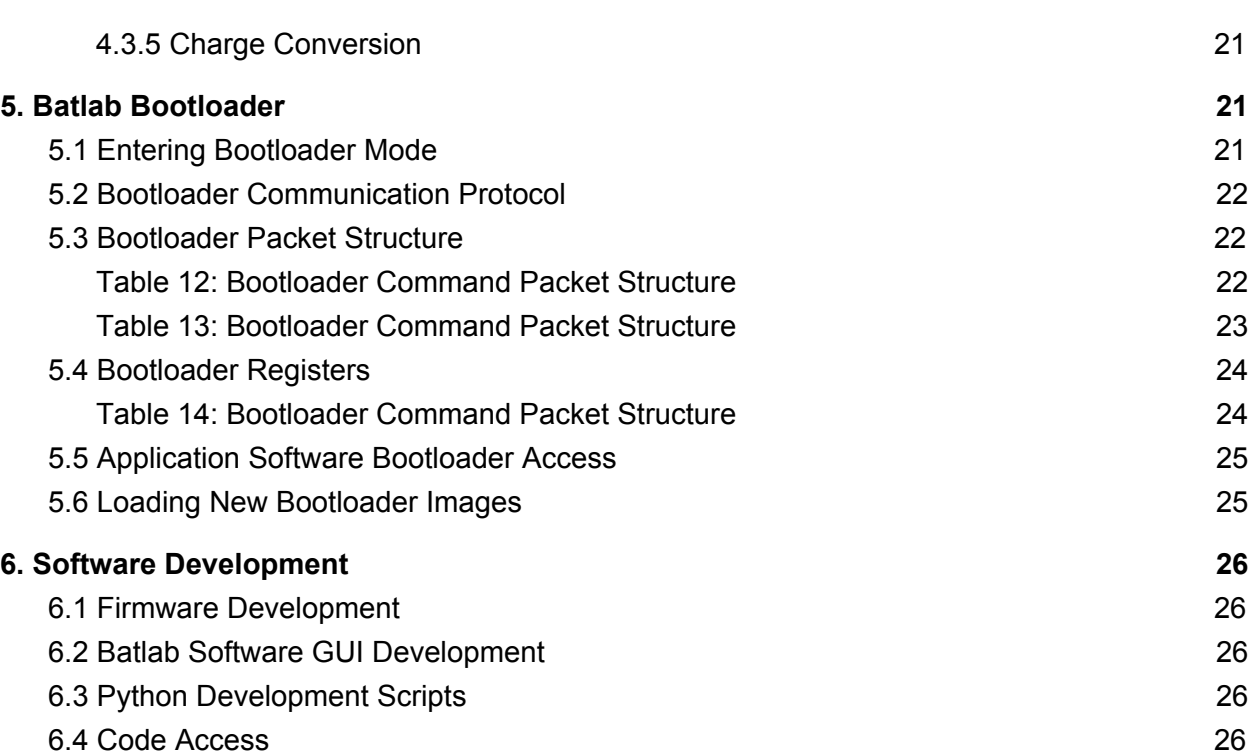

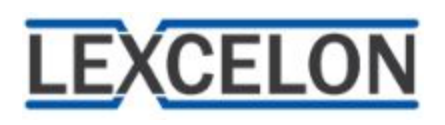

## <span id="page-2-0"></span>1. Document Purpose

The purpose of this document is to equip Batlab users who are interested in writing their own firmware with a comprehensive overview of Batlab code structure and protocol. The content contained herein is intended to act as a foundation for the development of safe and influential user-content that can be made available to other hobbyists. As hobbyists ourselves, we understand how important technical documentation can be to making new or improved versions of open source software. If this document does not include the technical details you are searching for, please let us know at [lexceloncorp@gmail.com](mailto:lexceloncorp@gmail.com). Your feedback will be of benefit to the entire Batlab user base and can be incorporated into future revisions of this document.

## <span id="page-2-1"></span>2. Device Overview

The Lexcelon Batlab v1.0 is designed to collect voltage, current, temperature, and impedance measurements of up to 4 Lithium-ion cells simultaneously. The device is controlled by register transactions that are initiated by user-constructed test commands passed to the Batlab through a USB connection from a host PC. The charging and discharging of cells can be controlled at constant rates or by using sinusoidal charge or discharge waveforms. Measurements are continuously taken by the device, and if a safety limit is reached, all current flow is stopped.

## <span id="page-2-2"></span>3. Firmware Overview

The Batlab firmware can be understood as two distinct firmware sets. The first set is for the Communications Processor. The second set is for the Control Processor. The communications firmware acts as an intermediary between the host PC and the control processor. It is also responsible for controlling the Batlab LEDs and detecting whether an external power supply unit is present. The control processor utilizes the messages processed by the communications firmware to update a cell state machine internal to the Batlab and to take measurements accordingly.

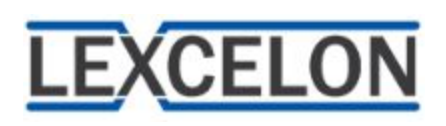

## <span id="page-3-0"></span>3.1 Control Processor Firmware Overview

The control processor firmware consists of a main control loop and a parallel interrupt signal loop. A flow diagram of the firmware operation and control loops is depicted in Figure 3.1-1.

## **Main Control Loop**

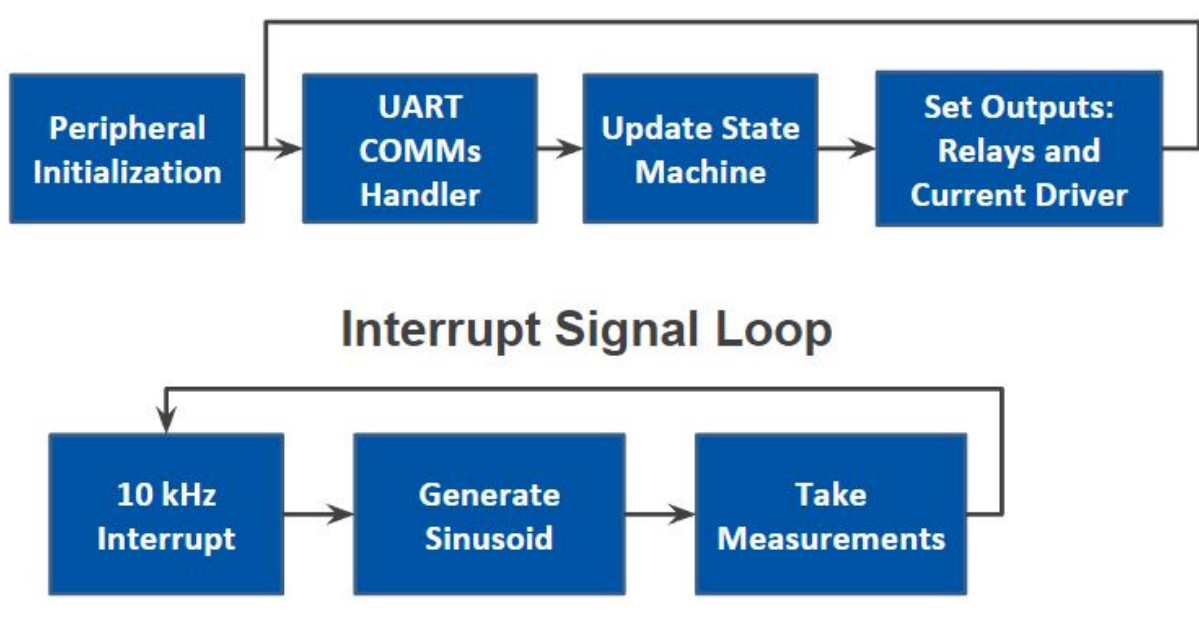

#### Figure 3.1-1 Firmware Operation State-Flow Diagram

When the control processor is powered up, it first initializes various subsystems such as General-purpose input/output (GPIO) port configuration and timer modules. After initialization, the firmware enters the main control loop that can achieve speeds of several Hertz. The first component of the loop performs a check of UART messages to determine whether any messages have been received or need to be sent. If any transmissions are required, the transfers are initiated at this time and carried out in the background. Then, if write-to-register messages were received, the registers are updated appropriately.

After processing of the UART messages has completed, information about each cell is read, and the state of each cell is re-computed based on the information reading and the current state of the cell (i.e. the operational MODE register). Once the cell states have been updated, the final function of the main control loop is to update all of the outputs. The outputs include the relays and the current driver for each cell. The loop has then reached its end and begins the procedure again.

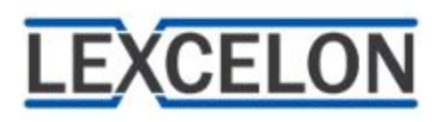

An interrupt signal loop runs in parallel to the main control loop. A 10 kHz interrupt signal drives the generation of a sinusoid based on cell measurements in the event that the current driver needs to be fed from a generated sine wave.

## <span id="page-4-0"></span>3.2 Communications Firmware Overview

The communications processor firmware consists of a control loop as depicted in Figure 3.2-1. After peripheral initialization, the communications processor first handles the transmission and receival of USB messages. After this, the process handles the transmission and receival of UART messages. Next, the board LEDs are updated based on the setting read from the control register for LEDs. Finally, the USB data buffer is flushed.

## **Communications Control Loop**

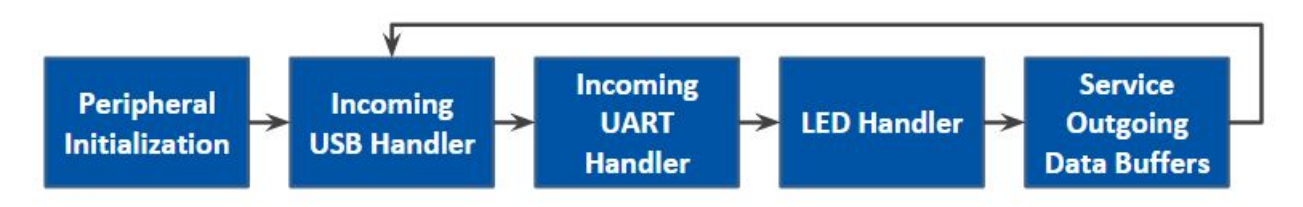

Figure 3.2-1 UART COMMs Handler State-Flow Diagram

In addition to these responsibilities, the communications firmware will occasionally read the voltage of the external PSU port to determine whether an external PSU is connected and has a voltage within the operational tolerance range. A register is updated by the communications firmware to document the external PSU status. The main processor will then query that register to set any fault status for the external PSU.

## <span id="page-4-1"></span>4. Batlab Communication Protocol

The Batlab uses a communication scheme of register transactions. The registers are used during test operations to store measurement data, cell states, internal Batlab unit calibrations, and more. Reads and writes are initiated to the registers by way of a packet communications protocol. The communication is divided among three types of packets: Command Packets, Response Packets, and Stream Packets. Command and Response Packets are identical in structure. Response packets are an 'echo' of a received Command Packet. The directional flow of packet transmission is depicted in Figure 4-1. The specific structure of each packet is defined in the subsequent sections of this document.

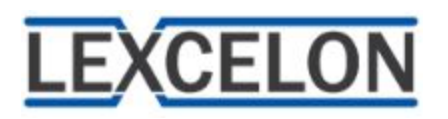

## **Packet Communications**

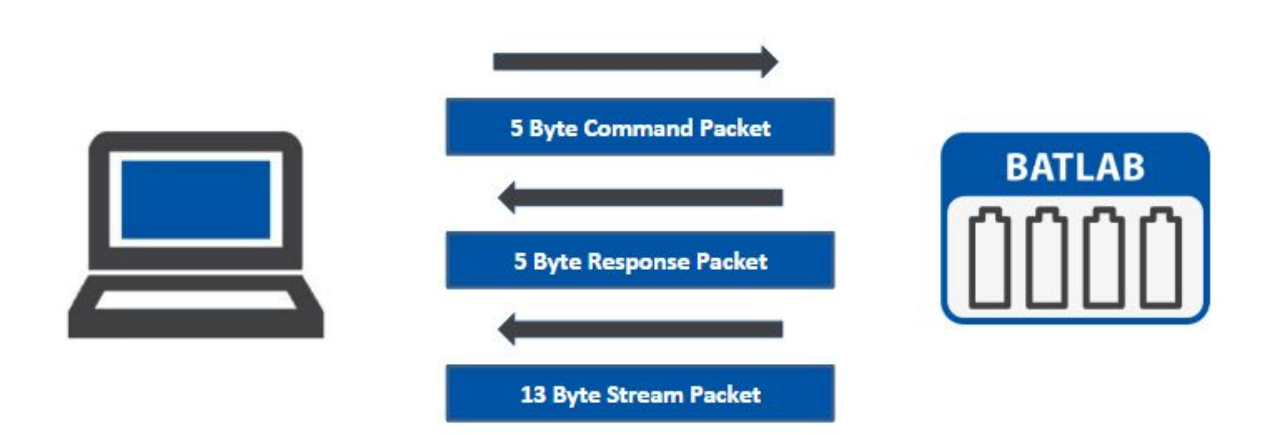

Figure 4-1. Packet Communications Diagram

## <span id="page-5-0"></span>4.1 Batlab Packet Structure

All packets sent to the Batlab from the PC are 5 Bytes long and are given the nomenclature 'Commands.' The byte values and purposes of a Batlab Command Packet are summarized in Table 1.

<span id="page-5-1"></span>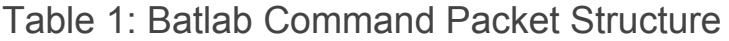

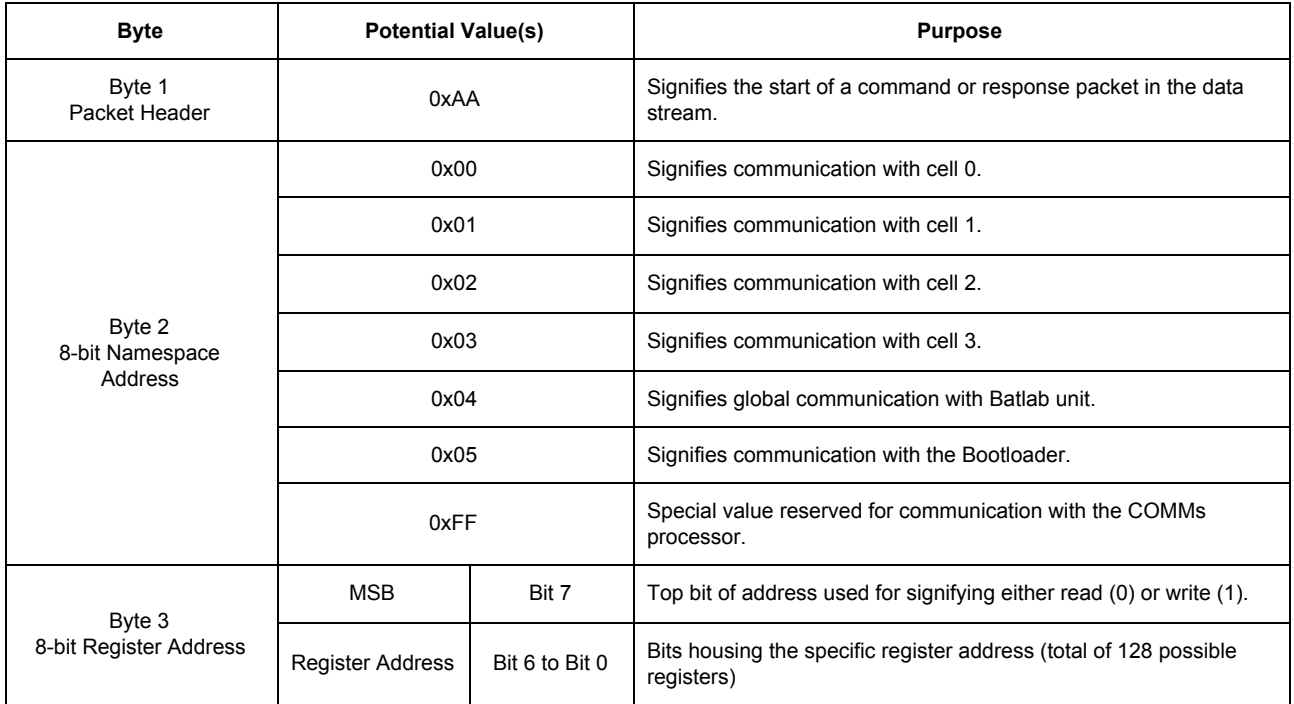

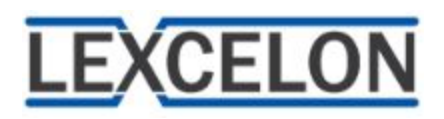

### Table 1: Batlab Command Packet Structure (Cont.)

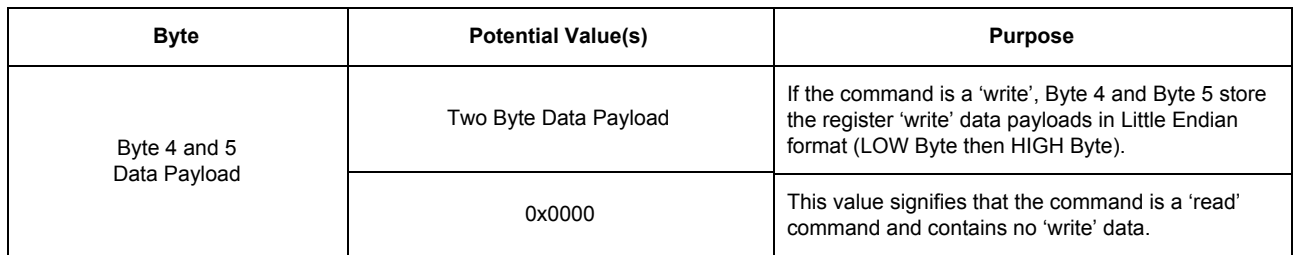

For every packet that the Batlab receives from the PC, the Batlab will respond with a 5 byte packet. The packets are given the nomenclature 'Responses'. The byte values and purposes are summarized in Table 2.

<span id="page-6-0"></span>Table 2: Batlab Response Packet Structure

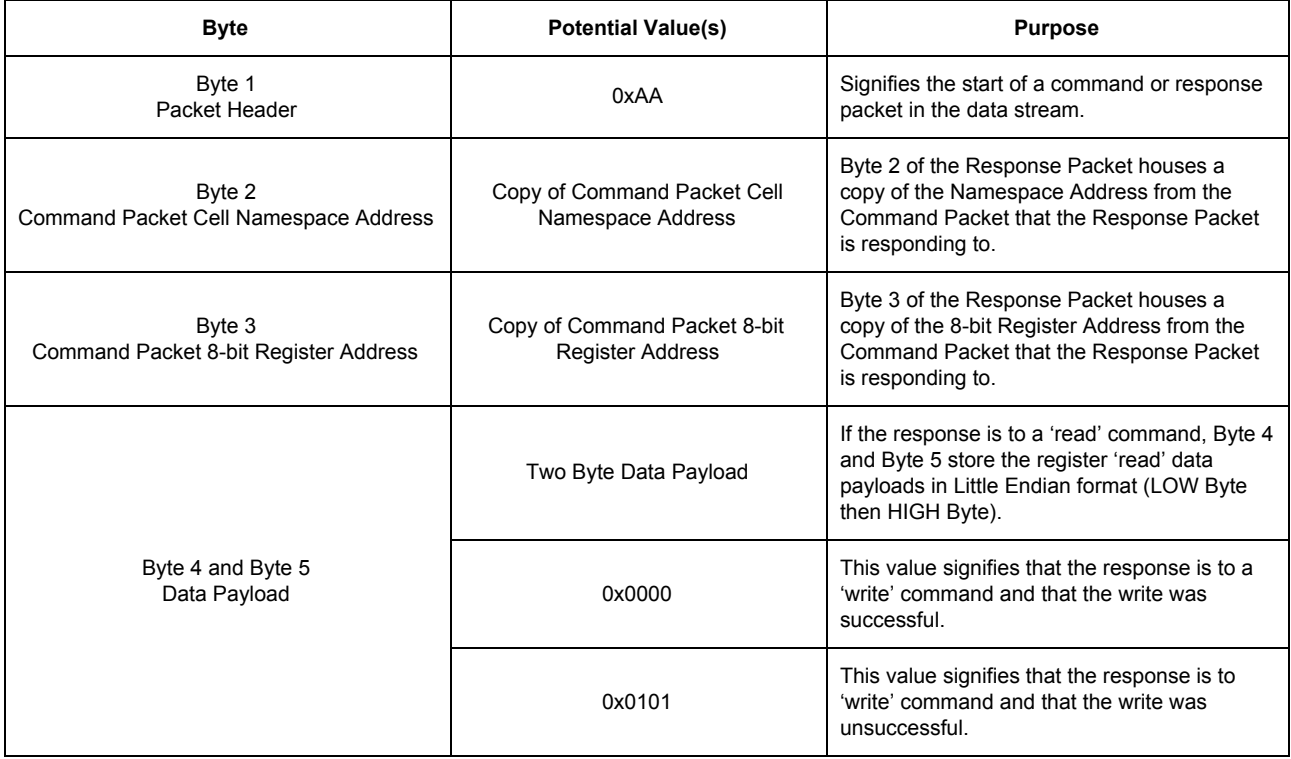

![](_page_7_Picture_0.jpeg)

Additionally, the Batlab can be configured to send out 'Steam Packets' at regular intervals for every cell in the system during a test. The Stream Packets are 13 Bytes long and following the packet structure summarized in Table 3.

<span id="page-7-0"></span>![](_page_7_Picture_737.jpeg)

![](_page_7_Picture_738.jpeg)

![](_page_8_Picture_0.jpeg)

## <span id="page-8-0"></span>4.2 Batlab Registers

Batlab Registers are internal to each Batlab connected to the host PC and are used to store cell, unit, and communications information.

#### <span id="page-8-1"></span>4.2.1 Register Scoping

Each Batlab register has a scope. It is essential to understand the meaning of register scope before the purpose of each register can be understood in full. The definitions of each scope are summarized in Table 5.

<span id="page-8-2"></span>![](_page_8_Picture_780.jpeg)

![](_page_8_Picture_781.jpeg)

#### <span id="page-8-3"></span>4.2.2 Registers Specification

All registers are 2 bytes wide and have 7 bit addresses. Thus, there are 128 possible registers. Registers 0x00-0x3F are reserved for Cell scoped registers. The following is an overview of the registers and their functions. Special attention is given to the Mode, Status, and Settings registers, as they serve an important role in every test.

#### <span id="page-8-4"></span>4.2.2.1 0x00: Cell Mode Register

This register holds the 'mode' of the cell and controls the behavior of the Batlab. These modes are meant to be directly controlled by the user to start and stop tests on the cells. The output of the LEDS, state of the relays, and state of the current driver are dictated by these modes. A state machine internal to the Batlab controls the conditions that trigger the transition to new modes. The Batlab modes and their respective descriptions are summarized in Table 6.

![](_page_9_Picture_0.jpeg)

#### <span id="page-9-0"></span>Table 6: Mode Register Structure

![](_page_9_Picture_834.jpeg)

#### <span id="page-9-1"></span>4.2.2.1.1 Mode State Machine

All cells start in the NO\_CELL mode. When a cell is connected, the cell mode transitions to IDLE. If a backwards cell is detected, the mode transitions to BACKWARDS. While in the NO\_CELL, BACKWARDS, or IDLE modes, current is prevented from flowing through the cell and the ERROR register will always read 0x00.

The user initiates the start of a test by changing the mode to CHARGE, DISCHARGE, or IMPEDANCE. Once a test is running, the Batlab will individually monitor each connected cell for a variety of safety conditions such as overvoltage and overtemperature. If any of the condition thresholds are exceeded on a particular cell, the cell's mode immediately transitions to 'STOPPED' and current ceases to flow. At the transition to 'STOPPED' mode, the safety

![](_page_10_Picture_0.jpeg)

conditions in the STATUS register are latched into the ERROR register. The ERROR register is not cleared when the fault condition is cleared so that the user may query the ERROR register to diagnose the cause for the transition to the 'STOPPED' state. After the user reads the ERROR register, the user should set the cell mode back to IDLE to clear the ERROR register. A diagram of typical mode transitions is depicted in Figure 4.2.2.1.1-1.

![](_page_10_Figure_3.jpeg)

Figure 4.2.2.1.1-1 Typical Mode Transitions

#### <span id="page-10-0"></span>4.2.2.1.2 Mode LED Blink Patterns

The Cell LEDs are illuminated in different patterns that each correspond to the various cell modes. The blink patterns are summarized in Table 7.

<span id="page-10-1"></span>![](_page_10_Picture_383.jpeg)

![](_page_10_Picture_384.jpeg)

![](_page_11_Picture_0.jpeg)

#### <span id="page-11-0"></span>4.2.2.2 0x02: Cell Status Register

The Status register is Cell scoped and provides information about the instantaneous status of a cell relative to system configurations and parameter limits. The information in the Status register is stored as a bit field. The Status register is summarized in Table 7.

<span id="page-11-1"></span>Table 7: Status Register Structure

![](_page_11_Picture_876.jpeg)

![](_page_12_Picture_0.jpeg)

#### <span id="page-12-0"></span>4.2.2.3 0x06: Unit Settings Register

The Settings register is Unit scoped and allows for configuration of system control configurations and advanced debugging. The Settings register entries are stored as Code. The Settings register is summarized in Table 8.

#### <span id="page-12-1"></span>Table 8: Settings Register Structure

![](_page_12_Picture_676.jpeg)

#### <span id="page-12-2"></span>4.2.2.4 All Registers

A plethora of other registers exist for both internal use and external use during tests. A summary of all registers used within the Batlab for the Cell, Unit, and COMMS Namespaces is provided in Tables 9, 10, and 11, respectively. The tables include the default values for each register loaded on startup.

![](_page_13_Picture_0.jpeg)

<span id="page-13-0"></span>Table 9: Cell Namespace Register Summary

![](_page_13_Picture_688.jpeg)

![](_page_14_Picture_0.jpeg)

PUM - Rev A Batlab V1.0

#### Table 9: Cell Namespace Register Summary (Cont.)

![](_page_14_Picture_768.jpeg)

Copyright © 2017 Lexcelon, LLC - P15

![](_page_15_Picture_0.jpeg)

<span id="page-15-0"></span>Table 10: Unit Namespace Register Summary

![](_page_15_Picture_678.jpeg)

![](_page_16_Picture_0.jpeg)

### Table 10: Unit Namespace Register Summary (Cont.)

![](_page_16_Picture_591.jpeg)

![](_page_17_Picture_0.jpeg)

<span id="page-17-0"></span>![](_page_17_Picture_543.jpeg)

![](_page_17_Picture_544.jpeg)

![](_page_18_Picture_0.jpeg)

## <span id="page-18-0"></span>4.3 ADC Conversion to Physical Units

Each measurement from the Batlab is read from its respective Batlab register. However, care must be taken to convert the raw ADC values of the registers into a measurement with human-readable units. This section defines the conversion equations for both main test measurements and other registers storing data in ADC format.

#### <span id="page-18-1"></span>4.3.1 Voltage Conversion

The voltage register is reported as a signed 16-bit 2's complement number, where the ADC measures voltage on a 4.5 volt reference.

$$
V = \frac{V_{ADC} x 4.5}{2^{15} - 1}
$$

V = Voltage in Volts

<span id="page-18-2"></span> $V_{\text{anc}}$  = Raw voltage register reading interpreted as a signed 16-bit number.

#### 4.3.2 Current Conversion

The current register is reported as a signed 16-bit 2's complement number, where the ADC measures voltage on a 4.096 volt reference, and where 1V = 1A.

$$
I = \frac{I_{ADC} x 4.096}{2^{15} - 1}
$$

I = Current in Amps

<span id="page-18-3"></span> $I_{\text{anc}}$  = Raw current register reading interpreted as a signed 16-bit number.

#### 4.3.3 Temperature Conversion

The temperature reading is slightly more complicated to convert than the voltage and current measurements. The value reported in the temperature register is the raw ADC measurement of a thermistor divider voltage. The temperature conversion follows from an exponential relationship with the measured resistance of the thermistor, so it is first necessary to convert the register value into a resistance.

**NOTE:** One of the calibration constants is the true resistance of the other resistor in the divider. This value can be read upon first connecting to the Batlab and then be used for all subsequent temperature measurements. From a design perspective, the existence of calibration constants led to the need for the user to bear the responsibility of programming the temperature safety limits using the Batlab software. The floating point math necessary to convert the temperature

![](_page_19_Picture_0.jpeg)

threshold provided by the user is much better suited for a PC than the 8-bit PIC controller on the Batlab.

$$
R_{therm} = \frac{R_{div}}{\frac{2^{15}-1}{T_{ADC}}-1}
$$

 $R_{div}$  = REG\_TEMP\_CALIB\_R = 1500 Ohms (Nominally)

 $T_{ADC}$  = Raw temperature register reading interpreted as a signed 16-bit number.

The temperature may then be calculated using both the  $\mathsf{R}_{\text{therm}}$  term and another calibration constant, B, which is unitless and appears in the temperature equation and in the thermistor datasheet.

$$
T_{inv} = \frac{1}{T_o} + \frac{ln(\frac{R_{therm}}{R_o})}{B}
$$

$$
T = \frac{1}{T_{inv}} - 273.15
$$

B = REG\_TEMP\_CALIB\_B = 3380 (Nominally)  $T_{o}$  = 25 °C + 273.15 = Ambient Temperature in Kelvin  $Ro = 10000$  Ohms = Data Sheet Specced Thermistor Resistance at T<sub>o</sub> T = Temperature in degrees Celsius  $F = (T \times 1.8) + 32 =$  Temperature in degrees Fahrenheit

#### <span id="page-19-0"></span>4.3.4 VCC Conversion

The VCC register reports the voltage a measurement of the 4.096V reference voltage with VCC set as the ADC reference. The register is reported as a signed 16-bit 2's complement number, where the ADC measures voltage on a 4.096 volt reference.

$$
VCC = \frac{4.096 x (2^{15} - 1)}{VCC_{ADC}}
$$

VCC = VCC in Volts  $VCC<sub>ADC</sub> = Raw VCC register reading interpreted as a signed 16-bit number.$ 

![](_page_20_Picture_0.jpeg)

#### <span id="page-20-0"></span>4.3.5 Charge Conversion

Charge is reported in a 32 bit register (or rather two, 16 bit registers which must be concatenated).

$$
C = (6 x \frac{C_{REG}}{2^{15}}) x \left(\frac{4.096}{9.765625}\right)
$$

 $C<sub>REG</sub>$  = 32 bit register value

C = Charge in Coulombs (may be converted to amp-hours by dividing by 3600)

## <span id="page-20-1"></span>5. Batlab Bootloader

The Bootloader is a special piece of code used for loading the operating system when the Batlab is powered on. The Batlab Bootloader takes up program memory 0x0000-0x03FF. Whenever the Programmable Interface Controller (PIC) boots up, it begins at address 0x0000, which is the start of the bootloader code.

## <span id="page-20-2"></span>5.1 Entering Bootloader Mode

Upon startup, the bootloader pauses a few milliseconds before using a set of criteria to determine whether or not it should enter either the 'Bootloading Mode,' or 'Application Software.' The Batlab Bootloader shall enter the 'Bootloading Mode,' when **any** of the following conditions are met:

- An EEPROM flag for entering 'Bootloading Mode,' is set
- The Batlab 'Reset' Button is actively held at the time of the few millisecond expiration
- The checksum on the currently written image cannot be successfully verified

In all other cases, the program counter is set at 0x0400 (the start of 'Application Software,' code). The main application software starts at address 0x0400 and ends at 0x3FFF. Thus, the main application image is exactly 15360 bytes.

## <span id="page-20-3"></span>5.2 Bootloader Communication Protocol

After entry into Bootloader mode, the EEPROM flag for entering the mode is cleared so that the Batlab will boot back into the main application software in the event that a loss of power occurs before any part of the program is erased. Following this clearance, the Bootloader waits for a command to be received over UART (commands are sent from the host PC over USB but are

![](_page_21_Picture_0.jpeg)

routed to the PIC over UART). While in Bootloader Mode, the 'Message LED,' is solid (no blinks).

## <span id="page-21-0"></span>5.3 Bootloader Packet Structure

Commands sent to and Responses sent from the Bootloader follow the packet structure identical to those of the Batlab Communication Protocol outlined in Section 4. The byte values and purposes of a Bootloader Command Packet are summarized in Table 12.

#### <span id="page-21-1"></span>Table 12: Bootloader Command Packet Structure

![](_page_21_Picture_824.jpeg)

For every packet that the Batlab Bootloader receives, the Bootloader will respond with a 5 byte packet. The packets are given the nomenclature 'Responses'. The byte values and purposes are summarized in Table 13.

#### <span id="page-21-2"></span>Table 13: Bootloader Command Packet Structure

![](_page_21_Picture_825.jpeg)

![](_page_22_Picture_0.jpeg)

PUM - Rev A Batlab V1.0

![](_page_22_Picture_333.jpeg)

### <span id="page-22-0"></span>5.4 Bootloader Registers

There are only three Batlab Bootloader registers. A summary of the Bootloader registers is provided in Table 14.

<span id="page-22-1"></span>Table 14: Bootloader Command Packet Structure

![](_page_22_Picture_334.jpeg)

![](_page_23_Picture_0.jpeg)

PUM - Rev A Batlab V1.0

![](_page_23_Picture_520.jpeg)

### <span id="page-23-0"></span>5.5 Application Software Bootloader Access

The Bootloader Mode may be accessed from the main application software by writing 0x0000 to the BOOTLOAD register in the unit space. Following the Batlab Communication Protocol defined in Chapter 4, the command would be structured as follows:

Byte 1: 0xAA Byte 2: 0x04 Byte 3: 0x8A Byte 4: 0x00 Byte 5: 0x00

Alternatively, access to Bootloader Mode can be achieved by holding down the 'Reset' button for at least 0.5 seconds.

## <span id="page-23-1"></span>5.6 Loading New Bootloader Images

To load a new image using the Bootloader, users may follow the following procedure:

1) Enter Bootloader Mode by sending USB command "0xAA, 0x04, 0x8A, 0x00, 0x00" (this will exit the main application)

![](_page_24_Picture_0.jpeg)

2) Obtain the HEX file of the latest firmware image. The HEX file will be in standard INTEL HEX format

- 3) Convert the INTEL HEX image file into an array of 15360 bytes
- 4) Write 0x0400 to REG\_ADDR using USB command "0xAA, 0x05, 0x81, 0x00, 0x04"

5) Write the first byte in the array to REG\_DATA using the USB command "0xAA, 0x05, 0x82, DATA, 0x00"

6) Write 0x0401 to REG\_ADDR using USB command "0xAA, 0x05, 0x81, 0x01, 0x04"

7) Write the second byte in the array to REG\_DATA using the USB command "0xAA, 0x05, 0x82, DATA, 0x00"

- 8) Repeat until byte 15360 is written, which should correspond to address 0x3fff
- NOTE: Image may then be verified by reading back all DATA bytes one by one.
- 10) Load Application by sending BOOTLOAD command "0xAA, 0x05, 0x80, 0x00, 0x00"

Alternatively, this update process may be initiated automatically using the Batlab Software GUI functions.

## <span id="page-24-0"></span>6. Software Development

Both the Batlab firmware and Batlab Software GUI are licensed as Open Source software. The Lexcelon team encourages both the redistribution and improvement of Batlab software so that users may fine tune its functions to meet their own needs and the needs of the hobbyist community at large. To aid in this endeavor, this section provides information on the Batlab development environments.

## <span id="page-24-1"></span>6.1 Firmware Development

The Batlab firmware was developed in MPLABX IDE and uses the free version of the XC8 compiler.

## <span id="page-24-2"></span>6.2 Batlab Software GUI Development

<span id="page-24-3"></span>The Batlab software GUI was designed using C++ and Qt Creator 4.1.0.

## 6.3 Python Development Scripts

A Python library has been developed for hobbyists and more advanced users who would like to incorporate the Batlab hardware in their own cell testing workflow or environment. An example interface script that leverages various aspects of the Python library has been developed to permit users to interact with the Batlab in a command line environment. Documentation for this library is available alongside its storage location on the Lexcelon Github.

![](_page_25_Picture_0.jpeg)

PUM - Rev A Batlab V1.0

### <span id="page-25-0"></span>6.4 Code Access

All of the code repositories for Batlab software, firmware, and helper scripts will be stored on the Lexcelon public GitHub page: <https://github.com/Lexcelon>